システムリ・一ド型の医療情報検索システム A Computer Aided lnformation Retrieval System for Medical lnformation: System Description and its Use Experiment

道 鈴 木 博 Hiromichi Suzuki 斉 藤 孝 Takashi Saito

# Résumé

 An on-line information retrieval system for medical information which has been developed by the authors is described in detail. Since CAI (Computer Aided lnstruction) is a built-in function of this system, users may use it on the man-machine interaction basis and are not required to take training in advance to use it.

 First of all, the authors mention the types of on-line interactive information retrieval systems generally, and then the software structures, data-base files, and the basic operation procedures of this system.

 Further, they show the flow of operations and displays of the search steps or results in terms of all data-base files of the system.

 Finally, they describe the result of the examination for observing how sample users react to the system and conclude that it has received wide approval from the users irrespective of problems.

> 1. はじめに II. オンライン検索システム III. システムの概要 A.コマンド型情報検索システム **B.** システム・リード型システム C.システム・リード型システムの基本機能 A. ソフトウェア構成

鈴木博道: 医療情報システム開発センター

Hiromichi Suzuki, Planning Divjsion, Medical lnformation System Developement Center. 斎藤 孝:東京芝浦電気株式会社医療情報システム開発担当

Takashi Saito, Medical lnformation System Delopement Project, Tokyo Shibaura Electric Co.

システム・リード型の医療情報検索システム

- B・データベース・ファイルの構成
- C.検索システムのプログラム
- IV.情報検索の進め方
	- A. 医学文献ファイル
	- B. 医薬品ファイル
	- $\operatorname{C{}}$ . 剖検例ファイル
	- D. 症例ファイル
	- E. 医療関連統計ファイル
- V・モデル・シソーラスの評価実験
	- A. 目的と意義
	- **B.** 概 略
	- C.結 果
- VI. おわりに

## I. はじめに

 情報検索において重視される適合性(relevance)とか 探索戦略(searching strategy)の問題は,オンライン・ リアルタイムによって可能とされる試行錯誤的な手法に より,かなりの部分が解決されると考えられる。その為, Lockheed 社の DIALOG, IBM 社の STAIRS, 東芝の IDEAS/1, 富士通の IROSS, 日本情報処理開発協会の JOLDORといったオンライン文献検索システムが開発 され, SDC社のORBITを基本とする米国の MEDLINE は400以上のユーザーにより実用に供せられている。

 一般にデータベースというあいまいな言葉で表現する 概念には,データベース言語をも含めている場合がある。 前述したシステムもすべて,データファイルを試行錯誤 的に閲覧したり,きめ細かい探索戦略を計画してから検 索を進める際,コマンドと呼ぶ一種の言語系の介在を必 要とするタイプである。

 近年の飛躍的なコンピュータ普及に伴なって,端末装 置を操作する人の範囲は拡大し,情報検索の技術は文献 検索以外の情報処理にも必要とされるようになった。こ こにおいて,利用者の予備知識をあまり必要とせず,シ ステムからの逐次指示に基づいて,論理演算を含めての 文献検索ができるシステム(以下システム・リード型情報 検索システムと仮称する)の設計・開発が意義のあるも のとなった。

II.オンライン検索システム

A. コマンド型システム …

 情報検索システムでは一般的に,①開始終了系,②準 備系,③回答と編集系,④計算系,⑤検索系,⑥補助系, ⑦マクロ定義系,,といったコマンドあるいはコマンド群 を有し,利用者が,利用者の設定する探索戦略に従って これらのコマンド及び必要なオペランドを組合せ、定め られた手続,手順で検索を進める。しかしこの場合,か なり汎用性を考慮していることが多く,以下のような欠 点が挙げられる。

- (1)単純な対話の積み重ねで複雑な検索をしょうとす るため,きめ細かい試行錯誤が可能な反面,対話方 法に自由度があり過ぎて混乱しがちである。
- (2)言語形式で対話の手続きをしなければならないの で文法に従う必要があり,利用者は事前に文法を知 っていることが必要となる。
- (3) コマンド言語が疑似英語(ごくまれにカタカナも ある)であることが多く,特にタイプライターに不 慣れな日本人は,キーインに苦労する。
- (4)コマンドそれぞれが機能と対応している事が多 く,定常的な手続きを毎回記述する,という冗長さ がある。
- (5) システムが利用者をリードし、ステップ・バイ· ステップに指導してゆく CAI 的機能が無い。

 つまりこの種のコマンド型システムは,利用者の対話 技術,経験に大幅に依存するユーザー・リード型と考え られる。

**B.** システム・リード型システム

 システム・リード型で情報検索を進める前提として, 画面単位に素早く情報が変わり,騒音が無く,しかも人 間の感覚にアピールできる条件を持つ CRT 端末装置が ある。CRT 端末では先行画面の情報は消去されること が原則であり,以下の点をシステム設計で配慮しなくて はならない。

- (1)画面単位の質疑応答
- (2)前画面に戻るといった,出力のコントロール
- (3) 応答過程の記録・再生
- (4)対話の導出

 システム・リード型システムの前提は,CRT装置を中 心にその特色を有効に活用することとなる。

C・システム・リード型システムの基本機能

CRT装置による,より効果的な対話を目標とするこの システムは、次の様な基本機能を装備する。

- (1)画面単位の質疑応答:前後関係に依存した対話が あっても,直前の画面で何をやったかモニターしな がら対話が進められる。
- (2)先行方向の導出:次にどのオペレーションをする といかなる対話ができるかを指導する。
- (3)メニューの選択:コマンドの種類,ファイルの種 類,検索項目の種類,キーワード・リスト等の一連 のパラメーターのメニューを画面に表示し、選択で きるようにする。
- (4)オペレーションの容易性:キーボードより入力す る利用者の情報は,パラメーター・メニューに付与 される場合を原則とし,最小限のキーイン操作とす る,,

## III.システムの概要

A・ソフトウェア構成

このシステムは、ACOS-6 オペレーティング・システ ムの下で稼動する IDEAS エグゼクティブを中心に、5 種類の医療データベース・ファイルに対応した検索プロ グラムの他,例題表示プログラム,シソーラスの説明プ ログラムといった補助的プログラム,汎用ソフトウェア IDEAS/1 や DOCTOR から構成されている。

1.検索プログラム

 システムの中心となるプログラムで,利用者は画面を 見て,画面の質問に答えるだけで,医学文献・医薬品・ 剖検例・症例・医療関連統計の5種類の情報検索が容易 に行なえるシステム・リード型のソフトウェアである。 また,検索効果を高める為には,シソーラスを利用するこ ともでき,また,対話の流れの逆方向に進む機能,すなわ ち,一画面戻すステップ·バック機能を組み込んであり,

同一処理の連続使用,誤動作の回復等が簡単に行なえる。 2.例題表示プログラム

 このプログラムは前項の検索プログラムでの対話を例 示する為のもので,利用者は,参考にしたいデータベー ス・ファイルの番号選択のみを行ない,その後は,単に RETURN キーを押すだけで画面は自動的に進行し、対 話の実例を見ることができる。このプログラムを使用す ると検索の手順が利用者によく理解出来,検索プログラ ムを用いた本格的な検索が容易になる。

3. シソーラスの説明プログラム

 このプログラムはデータベースの主題内容を表現する 為のシソーラスを通覧し,キーワードの意味的関連や主 題構造の学習をすることを目的としている。これにより シソーラスの関連子についても理解できる。このプログ ラムを選択した場合、利用者は単に RETURN キーを 押すだけで画面が進行してゆく。

#### 4. IDEAS/1

 既存のコマンド言語タイプの汎用データベース検索シ ステムで、これにより、同じデータを2種類の方法,シ ステム・リード型と利用者が自分の意志で行うコマンド 型との情報検索を比べてみることが可能とある。

### 5. DOCTOR

前項で述べた IDEAS/1 を汎用のディスプレイ向きの システム・リード型にしたソフトウェアで,今回のシス テム設計の過程で試作したものであり,内容その他につ いては,参考文献2)に詳しく紹介されている。

B.データベース・ファイルの構成

1. コード・シソーラス・ファイル

 5種類のファイルを検索する為の4種類のコード・シ ソーラスである。このうち拡張 MeSH は NLM の Me SHを磁気テープで入手し、このソフトウェアの為に必 要な変換処理を行ない,さらに副作用用語を追加したも ので、医学文献と医薬品の検索に利用する。SNOPは剖 検例の病理学的検索に使用する為のコード・ファイルで, SNOP そのもののコードが入っており、部位と形態コー ドの組合せによる病名,または病因コード,作用コード の3通りの検索を可能とするものである。症例用マイク P・シソーラスは,今回のデータベース・ファイルの検 索にのみ使うことを目的として作成したマイクロ・シソ ーラスで,症例毎に付与した索引語を集め,同義語のコ ント降一ルにより整理した上,それぞれの言葉同志の関 連付けをする,という方法で作成したものである。統計 用マイクロ・シソーラスも症例用と類似の手法で,120表

の医療関連統計表を検索する為だけを目的として作成し た。最初に、統計表中の表頭・表側の言葉を集め、英訳 し、同義語の使用制限をした後、それぞれの言葉同志の 関連付けをした。

2. 医学文献ファイル

MEDLARS のサンプル・テープを購入し、その一部を 抜粋して作成したファイルで、文献番号、標題、言語, 掲載誌名、ページ、発行年月日、著者名、索引語が項目

としてとられている。標題や著者名・索引語のフィール ドは長さを制限し、著者の人数·索引語の数も限定し た。これはソフトウェアの制限に起因するものである。 データ構造は第1図の様になっていて、エントリー項目 である著者名と索引語から検索が可能である。

検索ソフトウェアの都合で、サブ・ヘッディングは検 索に使用せず、また索引語からの検索もTREE コードと は無関係に行われる。

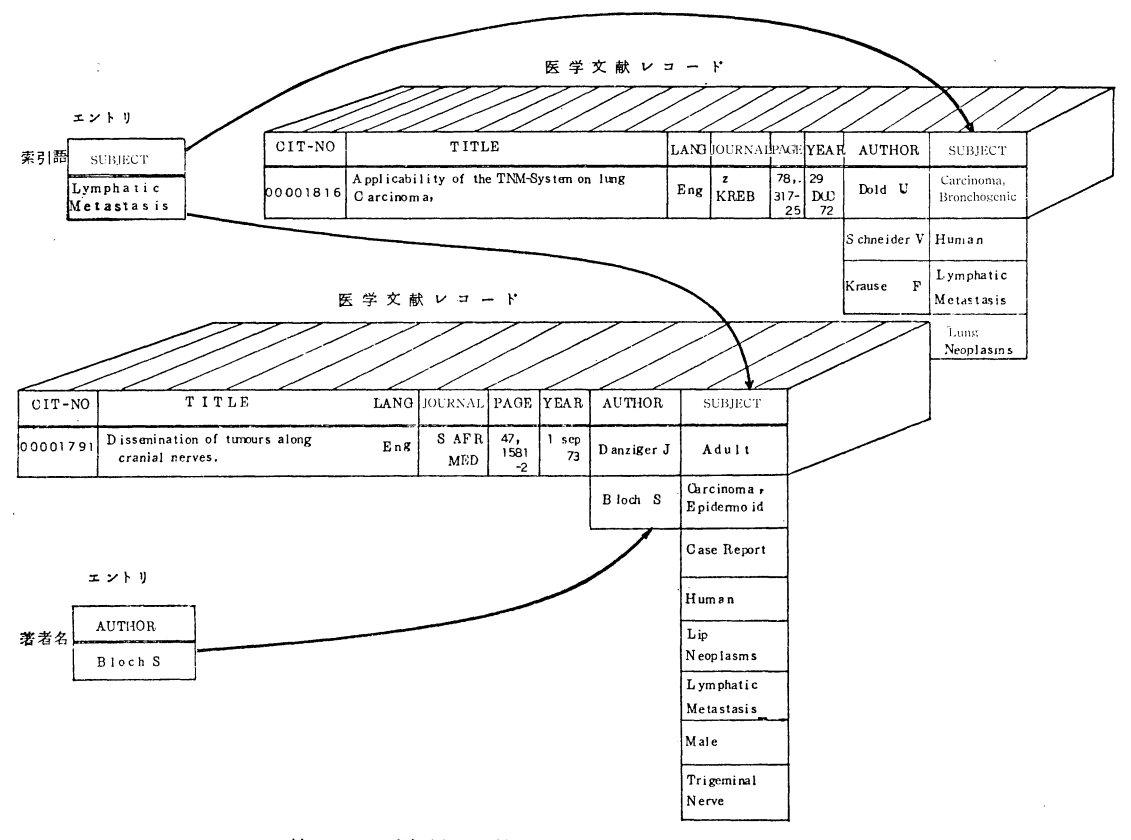

第1図 医学文献ファイルのデータ構造

3. 医薬品ファイル

このファイルは、医師・薬剤師をはじめ医療従事者が 診療などに必要な医薬品についての情報である商品名· 一般名・化学名・会社名・価格・適応症・副作用その他 (第1表)を蓄積している。

情報源は日本医師会の医薬品カードで、カードに記載 されている項目のうち必要度の高い項目、記載状況が安 定した項目を選んでデータを入力した。

省略名は日本医師会で作成しているもので、会社名略

称は今回臨時のものだが十分識別できるものである。形 状については日本病院薬剤師会編「錠剤鑑別事典–– TABLETS INDEX」をもとに、平面形、側面形、割線 のコードを入力し、出力の為には、対応する英文略名を 準備した。色・味・臭味も同様、錠剤鑑別事典に準拠し てコード化をした。また、保存条件もそれぞれ臨時のコ ードにより入力した。

適応症は、医薬品カードでとりあげられている病名を MeSH で索引し,副作用は WHO の副作用用語 Adverse

## Library and Information Science No. 14 1976

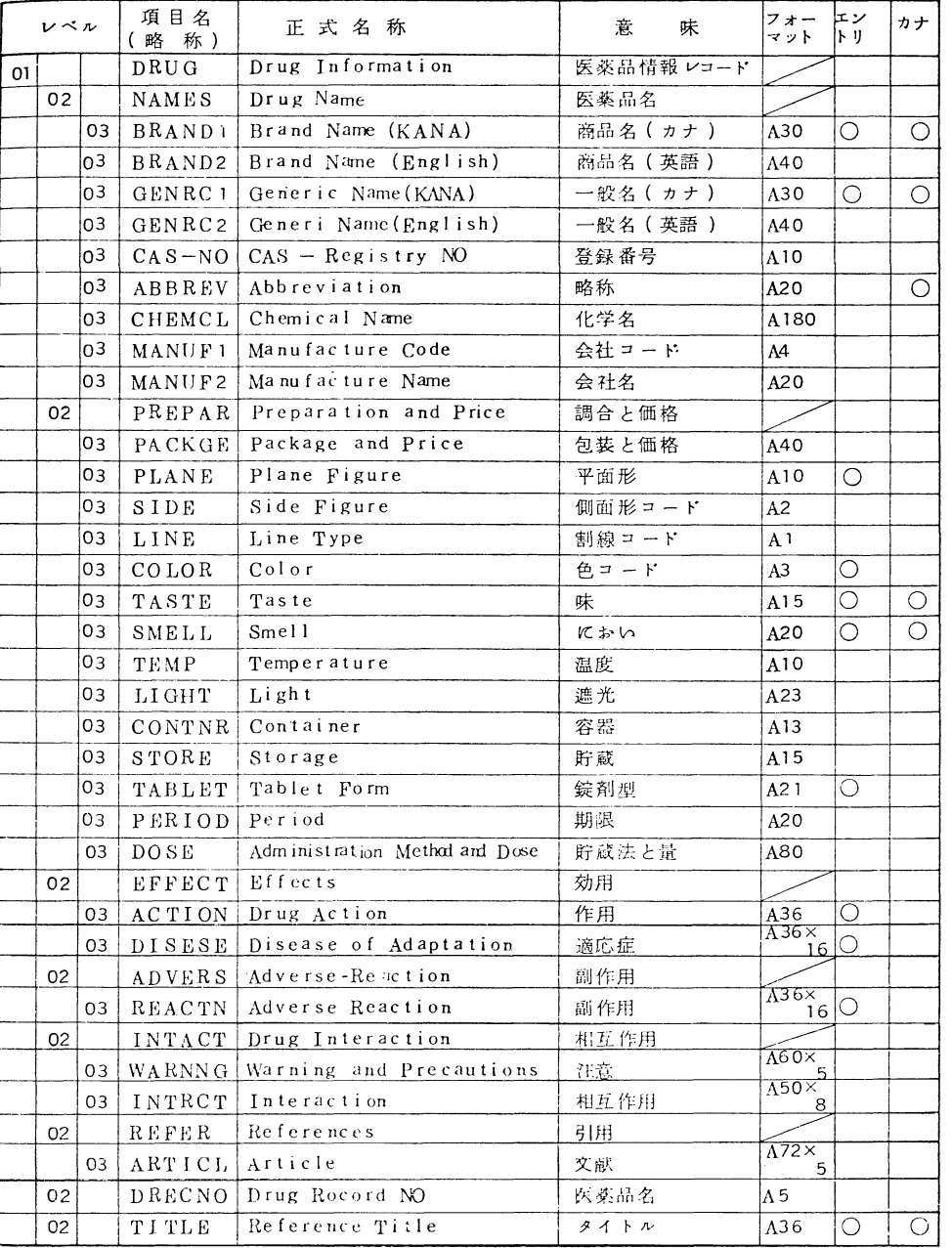

# 第1表 医薬品ファイルのデータ項目

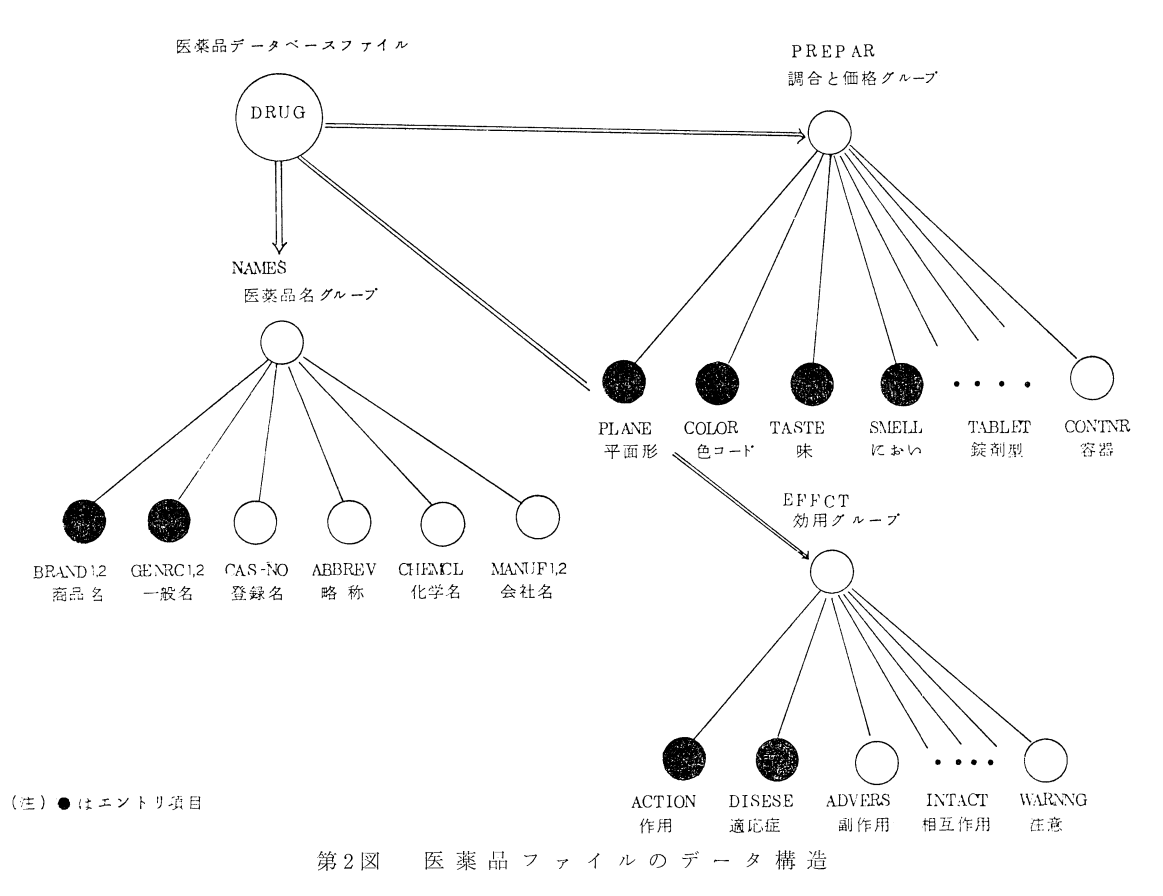

Reaction Terminologyによって索引し,その用語は拡 張 MeSH に入れてある。第2図に医薬品ファイルのデ ータ構造を示す。

4. 音IJ検例ファイル

日本病理学会の日本病理剖検輯報を情報源とし、第2 表の項目についてのデータを合計し,270件程入力した。 臨床診断・主病変・副病変・死因・転移の情報はすべて SNOPによってコード化, 入力され, 剖検診断名もその まま入力し,検索可能とした。データ構造は第3図の通 りである。

5.症例ファイル

 自律神経失調症についての症例を載せている論文20件 を見つけ出し,個々の症例毎にフリーのキーワードで索 引・入力し,その後で用語の統一とシソーラスの編成を 行なった。

 データ項目は第3表,データ構造は第4図の通りであ る。

6.医療関連統計ファイル

 医療に関連のある統計書700冊の中から推計20,000表 の統計表をリストし、①人口, ②人口動態, ③患者, ④ 医療従事者,⑤医師,⑥医療施設,⑦医薬品・医療器械, ⑧社会保障,⑨健康保険,の9つのカテゴリーに分類し た上、以下の基準に従って選択された約60表(延150表) を検索の対象データと決めた。

- (1)カテゴリーの特性の代表となるような統計(例,資 格別医療従事者数)
- (2)各カテゴリーについて地域の比較が表われるよう な統計(例,都道府県別医師数)
- (3)時間的推移が表われるような統計(例,医師数の年 次推移)
- (4)世界各国の比較が可能となる統計(例,各国医師 数)
- (5)各カテゴリーの中で,その統計の存在があまり知 られていず,興味あると思われる統計(例,民間医療

# Library and Information Science No. 14 1976

第2表 剖検例ファイルのデータ項目

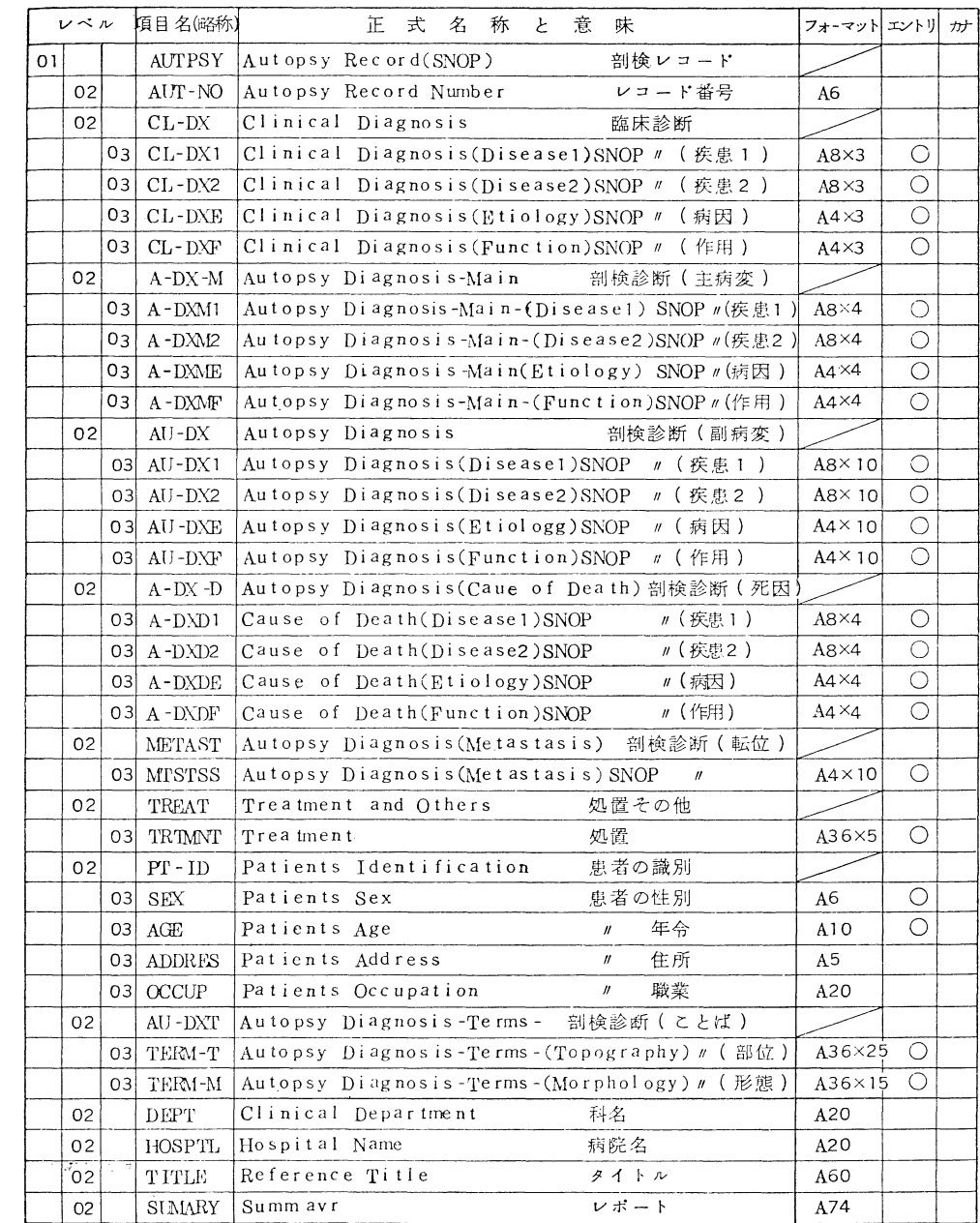

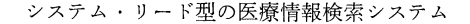

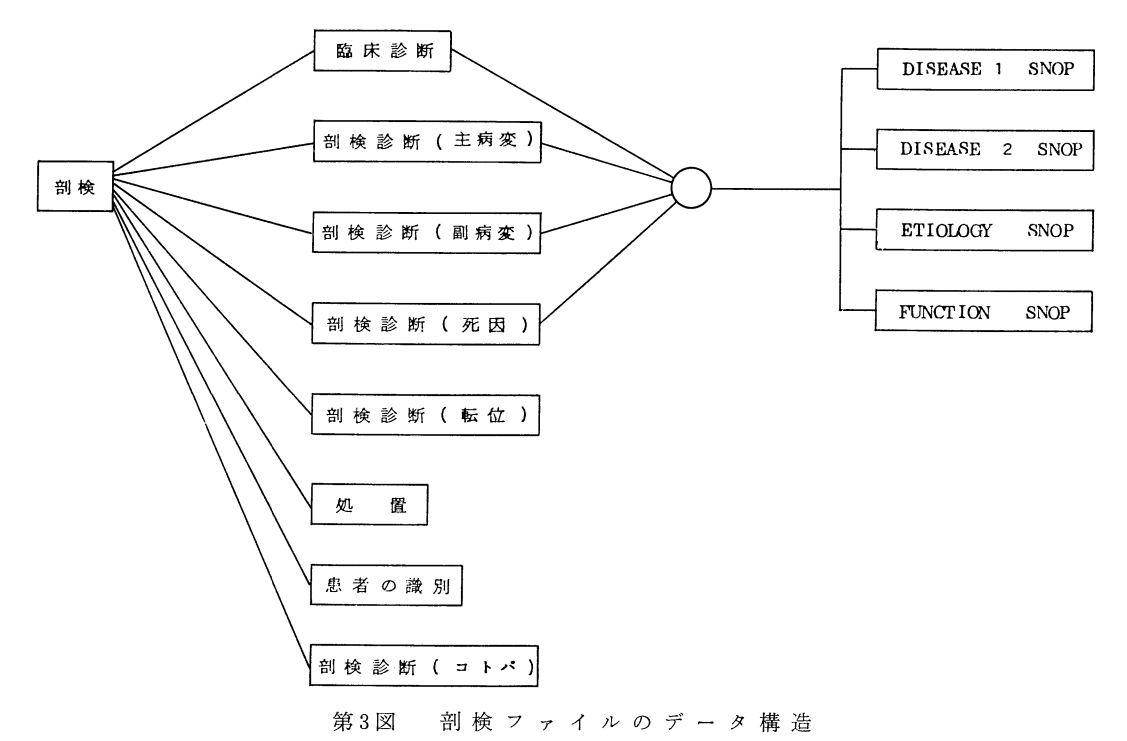

従事者職種別給与額)

 選択された統計表は,言葉をすべて英訳しディスプレ イの画面上にデザインされた上で入力し,表自体が検索 結果として表示されることとした。データ項目は統計表 番号,統計表のグループ名,索引語,統計表名,統計表 であり,データ構成は第5図の通りで,索引語によって 画面にわたる統計表が検索・表示される。

C.検索システムのプログラム

1.画面の構成

 各画面は,症例・統計の検索結果表示画面を除いて, すべて同一のパターンを採用しており、次の様な5種類 のスクリーンがある。

a. ステップ・スクリーン

 現在行なっている対話の過程を示すもので最高5ステ ップまで表示し,画面上での位置は上から5行目まで。 ステップ1では選択した検索プログラムの種類を、ステ ップ2では検索対象のファイル名を表示し,ステップ3 ~5では,エントリー項目やキーワード,出力項目等, 対象とするファイルによって異なった情報を表示する。 b.モニター・ライン

ステップの次のラインの点線の行で,直前の画面で入

力した情報を表示すると共に,続き画面がある時は"CO- NTINUED"というメッセージが表示される。

c.検索条件

 論理積の検索をした場合,そのキーワードを検索条件 として,モニター・ラインの下方に表示する。

d. 応答スクリーン

 検索結果とか,次に選択すべきデータ等は,モニター・ ラインの下方,検索条件の次に表示される。

e.オペレーション・スクリーン

 画面の下方には,各画面共通のキーインに関する説明 とキーインの位置が示されており,またキーインした内 容もモニターできる。

これらを実際の画面例(第6図)に示してみる。

- (1)ステップ・スクリーンは,プログラムとしてシス テム・リ・一ド型プログラムを,検索対象のファイル として医学文献ファイルを,検索項目として索引語 を、使う索引語として NRATS"等をそれぞれ選択 してきた事を示している。
- (2)モニター・ラインでは,現在画面に,検索された レコードを出力していることを表示している。
- (3) 検索条件は2個のキーワード, "RATS" と "NE-

#### Library and lnformation Science No. 14 1976

| レベル |         |    | 項目 名(略称)      | 称<br>式<br>īΕ<br>名<br>F                | 味<br>意 | フォーマット エントリーカナ |            |  |
|-----|---------|----|---------------|---------------------------------------|--------|----------------|------------|--|
| 01  |         |    | CASE          | $Ca$ se                               | 症例レコード |                |            |  |
|     | 02      |    | <b>CASENO</b> | Case Number                           | レコード番号 | A <sub>4</sub> |            |  |
|     | 02      |    | SIGN          | Signs and Symptoms                    | 症状と徴候  |                |            |  |
|     |         | 03 | NEUL          | Neurological                          | 神経学的症状 | $A36\times20$  | Ο          |  |
|     |         | C3 | CIRC.         | Circulatory and Respilatory 循環器と呼吸器   |        | $A36\times 6$  | О          |  |
|     |         | 03 | <b>GASTRO</b> | Gastrointestinal                      | 胃腸     | $A36\times7$   | Ω          |  |
|     |         | 03 | <b>GENITO</b> | Genitourinary                         | 尿      | $A36\times 5$  | O          |  |
|     |         | 03 | <b>EXOCRN</b> | Exocrine and Endocrine                | 外·内分泌  | $A36\times 5$  | О          |  |
|     |         | 03 | <b>SKIN</b>   | Skin                                  | 皮膚     | $A36\times 9$  | Ω          |  |
|     |         | 03 | <b>INHERT</b> | Inheritance and Growth                | 遺伝と成長  | $A36\times3$   | О          |  |
|     | 02      |    | LAB           | Laboratory Findings                   | 検査室所見  | A36×26         | ◯          |  |
|     | 02      |    | TREAT         | Treatment                             | 治療     | A36×10         | ◯          |  |
|     | 02      |    | <b>PATHFD</b> | Pathological Findings                 | 病理所見   |                |            |  |
|     |         | 03 | TOPOGR        | Topographic Description               | 部位     | $A36\times5$   | ⊙          |  |
|     |         | 03 | PATH          | Pathological Changes                  | 病理学的変化 | $A36\times5$   | $\bigcirc$ |  |
|     | 02      |    | <b>SUBST</b>  | Refered Substances                    | 物質名    | A36×26         | ∩          |  |
|     | 02      |    | $PT-ID$       | Refered Patients Identification 患者の識別 |        |                |            |  |
|     |         | 03 | PT-AGE        | Refered Patients Age                  | 患者の年令  | A20            | $\bigcirc$ |  |
|     |         | 03 | $PT-SEX$      | Refered Patients Sex                  | 患者の性別  | A20            | O          |  |
|     |         | 03 | <b>DIAGN</b>  | Refered Patients Diagnosis 患者の診断名     |        | $A36\times2$   | ○          |  |
|     | $_{02}$ |    | <b>HOSPID</b> | Hospital Identification               | 病院の識別  |                |            |  |
|     |         | 03 | <b>HOSP</b>   | Hospital Name                         | 病院名    | $A36\times2$   | ◯          |  |
|     |         | 03 | <b>HOSPAD</b> | Hospital Address                      | 病院所在地  | $A36\times2$   | O          |  |
|     |         | 03 | <b>DEPT</b>   | Department or Division                | 診療科    | $A36\times2$   | O          |  |
|     | 02      |    | <b>AUTHOR</b> | Authors Name                          | 著者名    | $A36\times4$   | $\bigcirc$ |  |
|     | 02      |    | REFTIT        | Reference Title                       | タイトル   | $A60\times4$   |            |  |
|     | 02      |    | SUMMRY        | Summary Image                         | レポート   | $A74\times26$  |            |  |
|     |         |    |               |                                       |        |                |            |  |

第3表 症例ファイルのデータ項目

OPLASMS"を指定し, "RATS"と, "NEOPLAS-MS"の関連語群の論理積であったことが表示され ている。

- (4) 応答スクリーンには検索結果のレコードが順に表 示されてくる。1件目のレコードは,索引語として "RATS"と, "NEOPLASMS"の関連語としての "NEOPLASMS, EXPERIMENTAL" が付与され ている。
- (5)オペレーション・スクリーンの点線上に"CONTI- NUEING;07"と表示されている場合は,検索結果 がまだ続いていることを示しており,画面例では 次の画面を見るために,"07"をキーインしている。
- 2. 基本的なオペレーション このシステムの基本的オペレーションは,画面に質問

と同時に表示される解答の選択肢番号のみをキーイン し,キーイン終了のファンクション・キー(RETURN)を たたく,ということである。原則的には,このオペレー ションの繰り返しによって,シソーラスを使った情報検 索が誰にでも容易にできる。唯一の例外的オペレーショ ンとして検索に使うキーワードの入力がある。この場 合,利用者はキー・ワードの頭の文字を任意の文字数だけ キーインし、ファンクション・キーをたたく。

 例えば,第7図はプログラムの選択画面で"12"をキー イン, RETURN キーをたたくと、第8図の様な画面が 現われ,ファイルの選択を要求される。第9図はファイ ルとして"14"の症例ファイルを選択した場合の検索項目 選択画面で,検索対象ファイルと検索項目を決めると, 次に検索に使うキーワードを指定するステップに入る。

#### システム・リード型の医療情報検索システム

![](_page_9_Figure_1.jpeg)

第4図 症 例 フ ァ イ ル の デ ー タ 構 浩

キーワードの選択は第10図の様な画面で始まり、WE-OPLASM"をキーインし(第11図), "RETURN"をたた くと第12図の様に、"NEOPLASM"と語幹のマッチす る索引語のアルファベティカル・リストが、各々の件数 と共に表示される。ここで1つのキーワードを選択し, その番号を入力することによりキーワード選択のステッ プは完了する。

キーワードのキーインは1文字以上37文字まで許され ており、利用者が任意の文字数で打切ることにより、語 幹マッチングを行なうことができる。また、医薬品ファ イルについてはカタカナを使用する為、頭の1文字を画 面上から選択してその選択肢番号を入力する方法になっ ている。

あらゆる段階で、"00"を入力すると1番最初の画面に 戻れ, "01" から "05" までを入力する事により、それぞ れのステップに戻って選択をやり直すことができるし、 "06"によって直前の画面へ戻れる様になっている。こ こで言う "ステップ" とは、第13図の "STEP" の事で、 この場合, "02" を入力すると第8図に戻り、ファイルの 選択からやり直すことになる。

3. シソーラスの機能

前出の第12図に於いて "11" を選択したとすると、シ ステムは第14図の様な画面を表示する。この図で "11" を選択すると "NEOPLASM METASTASIS" で検索を し、13件の結果が得られるはずである。 "12" を選択する と、キーワードを選択する画面にと変り、もう1つのキ

Liorary and Information Science No. 14 1976

![](_page_10_Figure_1.jpeg)

第8図 ファイルの選択

 $-239-$ 

![](_page_11_Figure_1.jpeg)

#### ーワードとの論理積検索となる。

"13" を選択した時の実例が第15図であり、"NEOPL-ASLS METASTASIS" のシソーラスを参照、同義語· 上位語·下位語·関連語を表示している。ここで"13"を 選択すると、"LYMPHATIC METASTASIS" につい てシソーラスを参照し、上位語として NEOPLASMS METASTASIS" を表示することになる。(第16図)

第16図で "91" を選択すると "LYMPHATIC META-

STASIS" のワン・ターム・サーチ, "92" では "LYM-PHATIC METASTASIS"とその上位語 "NEOPLASM METASTASIS"との論理和で検索できる。"93"は下位 語との論理和 "94" は同義語 "95" は関連語との論理和 で、検索されることになる。第17図は "93" と指定した 場合の検索結果である。これらの過程を検索語に即して 図示したのが第18図で、もちろん右上のシソーラス参照 は省略可能となっている。

![](_page_12_Figure_1.jpeg)

### IV. 情報検索の進め方

A. 医学文献ファイル

医学文献ファイルは、プログラムとして "INFORMA-TION RETRIEVAL"  $\overline{\mathbf{z}}$ ,  $\overline{\mathbf{z}}$ ,  $\mathbf{z}$   $\mathbf{z}$   $\mathbf{z}$   $\mathbf{z}$   $\mathbf{v}$   $\mathbf{MEDICAL}$ LITERATURE"を選択することによりシステム・リー ド型の検索が可能となる。

検索のステップは第19図の通りで、主題又は著者名か らの検索を選択し、キーワードの頭の何文字かをキーイ ンすると語幹のマッチしたキーワードが、ファイル中の 件数と共にアルファベット順に表示される。ここでキー ワードを1語だけ選び、"COMBINE" "SEARCH" "TH- ESAURUS"のいずれかの機能を働かせることとなる。 論理積は,あらかじめ複数個のキーワードを選択してお いて"SEARCH"する場合と,一度"SEARCH"した検 索済のサブ・ファイルのみを"SEARCH"して達成され る場合の2通りが可能となっている。医学文献検索に於 けるこの様な流れが,他のファイルについても原則とな っており、他のファイルではデータの性格を配慮したオ プショナルな検索方法がそれぞれ準備されていたり,原 則に合わせやすい形のデータ構造が工夫されている。

 第20図の(1)~(4)は医学文献検索の実例画である。これ を第19図の流れに沿って説明すると、(1)は'検索項目の 選択'を, (2)は'値の入力'で第10図で示されるようにキ ーワードを選択するための導入語 (entry term) のキー インを、それぞれ示している。この結果、第12図,第14

図のようなステップを経て、場合によってはさらに第15 図,第16図のシソーラス機能のステップを経て,'次のス テップのコマンド選択'を指示する(3)が表示される。な お,(3)は "NEOPLASMS" とそれらの下位語, 合計43 語の論理和による検索結果が77件であることも示してい る。この図で"12'/をキーインすると再び'値の入力'か らのステップが繰り返され,(3)と類似した画面が表示さ れる。ここで"11"をキーインすると(4)の表示のように 文献を知ることができる。

B. 医薬品ファイル

 医薬品ファイルでは,商品名・一般名・副作用・薬効・ 適応症の5項目からの検索, 剤型・色調・平面形・にお い・味の組合せによる錠剤鑑別,が可能で,ファイル中 の項目が31個と非常に多いので,結果の表示について第

![](_page_13_Figure_6.jpeg)

Library and Information Science No. 14 1976

![](_page_14_Figure_1.jpeg)

第20図 (3)

![](_page_14_Figure_3.jpeg)

第20図 (4)

4表の様な7種類の選択をも可能としている。またこの ファイルだけはカナ文字を使用している為、カナ入力に 関して特別の配慮を加えてある。これら全般の流れを第 21図に図示する。

商品名または一般名からは、薬品名の頭文字を画面中 から選択し、その頭文字を持つ薬品名のリストから該当 するものを選び、出力して欲しいデータを指定する、と いう流れとなる。第22図では "ダルパン"という商品名 の薬についてファイル中の全データを表示している。

副作用·薬効·適応症については、WHOの副作用用 語その他、拡張 MeSH 中に含まれる用語によりシソー ラスを使用した検索が可能となっている。

錠剤鑑別は、どの様なものかわからない薬品について、 その成分その他、様々な情報を得る為の検索で、剤型· 色·平面形·におい·味の順で組合せて行なわれる。剂 第4表 医薬品ファイルのデータ・グループ

![](_page_14_Picture_134.jpeg)

型や色等はすべて既存のコードで表現されているので検 索時にコード・ブックを必要とする。

C. 剖検例ファイル

剖検例検索の1つの特徴は、コード入力による検索で あり、その他、検索項目によっては全データを画面に表 示し必要なデータを選択するタイプがあること、検索項 目の選択に2レベルあること、検索結果表示も最初に年 令 · 性別 · 病院名 · 主病院等1部のデータだけが出力さ れ検索者の指示によってサマリーが出力されること等も 文献検索とは異なる。全体の流れは第23図の通り。

臨床診断と剖検診断の中の主病変・副病変死因はそれ ぞれ疾病1·2と病因·作用に分かれ、それぞれ定められ たコード、あるいはコードの組合せによる2~8桁で検 索する。患者の識別については、患者死亡時の年令と性 に分かれ、それぞれファイル中の全データが選択肢番号 と共に表示され、その中から選択することになっている。 また、任意の言葉から SNOP コードが発見できる機能 もある程度持っている。論理積は別々の項目の間でも可 能である。

第24図は検索の1例で、臨床診断の疾病1をSNOP コ ードの い05009643 (細網肉腫)"で検索し、ヒットした13件 の中の1件についてサマリーが表示されたものである。

システム・リード型の医療情報検索システム

![](_page_15_Figure_1.jpeg)

第22図 医薬品検索の実例

 $\mathbf{1}$ 

![](_page_16_Figure_0.jpeg)

Library and Information Science No. 14 1976

第24図 剖検例検索の実例

システム・リード型の医療情報検索システム

![](_page_17_Figure_1.jpeg)

第26図 症例検索の実例

D. 症例ファイル

 症例検索に於いては,これまで紹介してきた別のファ イル検索で使われている機能以上に特別なソフトウェア は無い。第25図でわかる通り医学文献検索と異なるの は,検索項目の選択が2レベルの場合があること,頭文 字のキーイン無しで無条件にキーワード・リストが表示 される項目のあること,他の項目との論理積が可能な事, 検索結果が2段階になっている事,の4点である。

第26図によると, STEP 03 のラインで "SIGNS & SYMPTOMS" と "NEUROLOGICAL" によって2段

![](_page_18_Figure_4.jpeg)

第27図 医療関連総計検索の流れ

階の検索項目選択を示しており、"12"と "13"によって 同じ項目同志の論理積と他項目との論理積の選択がある 事を示している。

E・医療関連統計ファイル

 このファイルを検索して得られる出力は統計表であ り,統計データそのものでは無い。その為,ソフトウェア としても演算機能を有するものではなく,限られた数の 統計表を容易に検索でき得る手段をも備えた,文献検索 ソフトウェアといえる。それら全般の模様は第27図の通 りで,シソーラスを使う方法と使わない方法,の2通り があり,結果として,統計表名リスト出力,統計表出力 の2段階がある。

 第28図はシソーラスを使用する文献検索的な検索の1 例で、キーインした "PH" と一致するキーワードの中か らシソーラスを参照することなく "PHYSICIANS" を 選択,検索し,表名リストの中から県別の医療従事者に 関する統計表を得たものである。このファイルの場合, STEP 05 は不要のため省略し、統計表の表示の際には さらに上方,モニターラインの点線をも,便宜的に省略 している。

もう1種類の検索方法は、ファイル中のレコード数が 限られているために可能な方法で,表種を指定すると画 面には該当する統計表のリストが無条件に出てくる。

![](_page_18_Picture_375.jpeg)

#### 第28図 医療関連統計検索の実例

## V. モデル・シソーラスの評価実験

 わが国の医療情報システムの将来像が未だ研究段階に あり,医学・医療用語の未整備,医学・医療分野の主要 な概念の体系的な関連付けが不十分,といった環境の中 で医療情報システムのためのシソーラスについて研究開 発を進めてきた(財)医療情報システム開発センターの医 学用語コード及びシソーラス開発研究班(津田良成班長) では,本格的なシソーラスの開発を前に「モデル・シソ ーラス」を作成し,実験を行なう事を立案した。

モデル・シソーラスの作成は,

- (1)基本シソーラス開発の作業量を算定する。
- (2)基本シソーラス開発のためのデータ・ファイルを 準備する。
- (3)用語の使用実態を把握する。
- (4) 技術的な問題を明確にする。
- (5)シソーラス管理システム開発の予備作業を行な う。

等を目的としており、以下の点を期待して実験を設定 したものである。ここで紹介したソフトウェアもこの実 験を目的として既存のものを改造したものであり、実験 は昭和50年12月10日より,同班の「モデル・シソーラス, 及びICD自動コーディングの評価実験(立沢寧主任研究 員)」として(財)医療情報システム開発センターのメデ ィス・ルームを中心に実行に移された。

- (1)シソーラスの機能を,医療従事者,医療関係者に 示すことにより,関心を喚起するとともに,シソー ラスの研究・開発の必要性について十分な認識を得 る。
- (2) 提示されたシソーラスに対して、ニード・ソフト ウェア・ハードウェアの面からの十分なフィード・ バックを得る。
- (3) 提示されたシソーラスについて、利用方法のパタ ーンを知るとともに,新たな利用方法を発見するた めの手がかりとする。
- (4)シソーラス機能をより明確にするためにデータ・ ファイルとシソーラスの関連づけを明らかにしてゆ く。
- (5)標準化への動向を換起してゆく。
- A.目的と意義

 シソーラスの開発を進めるに当っては,その目的につ いて関係者(特にユーザー)間での十分な合意を必要とす る。シソーラスを単に検索機能のみから考えるにとどま らず,医療情報システムの中で適正に位置づけて,効率 的に作成してゆく方法を検討するため,研究班は,各種 のモデル・シソーラスを作成し,またその機能を評価す るための実験用システムを作成した。これらを利用して 評価実験を行ない、次のような具体的目的にそって情報

を収集し,医療情報システムにおけるシソーラス研究開 発のワーク・デザインをより適正なものに改善する等, 今後の作業推進に役立てることをめざした。

- (1) シソーラスの概念に関する考え方の幅について
- (2) シソーラスの機能に関する期待について
- (3) シソーラスの構造に関する考え方について
- (4) シソーラスの質的・量的な範囲に関する考え方に ついて
- (5)シソーラスの機能する場に関する考え方について
- (6)シソーラスの機能する環境に関する考え方につい て
- (7)シソーラスに要求される専門性の程度に関する考 え方について

#### B・概 要

 実験は,前章までに述べてきたソフトウェアとデータ・ ファイルにより,通信回線を介してコンピュータ・セン ターと結んだDDS 250型ディスプレイ端末装置(ハード コピー装置付)を2台,実験会場にセットし,パネル,各 種のパンフレット類を説明資料とし、実験当日は常時2 名以上の説明員を配置すると共に,別室インタビュー・ ルームにもアンケートを回収したりするインタビュアを 配置した。

 一方,任意にリスト・アップした専門家・専門機関約200 に評価を依頼し,案内書を郵送しておき,当日会場で任 意に端末を操作し,続けてインタビュー・ルームでアン ケート用紙を使用してインタビューを行なった。

C.結 果

 正味10日間の期間中,実験への参加者は200名を超え, アンケートは94通ほどが回収された。参加者の内訳は, 医師・図書館員が各23%と最も多く,これに薬剤師が続 き,年令的には40代(29%),20代(27%),30代(26%)の 順であった。

 アンケートの質問内容,集計結果については,参考文 献4)に詳しいので省略するが,2週間に渡る実験は無事 終了し,この種の研究の必要性,シソーラスの機能やシ ステムの理解度,システムの応答時間等については好ま しい結果が出ており,入力方式・1画面中の情報量・検 索のプロセス等についても受入れられそうな結果であっ た。

 また,アンケート項目には無かったが,参加者の声と して,もはや研究開発や実験の段階でなく実用化の時で はないか,といった意見,いつ頃日本でも,この種の情 報サービスが始まるのか,といった質問等が多く,ユー

ザーに受入れやすい情報検索システム設計の必要性が確 認された。

 個別的な問題点として,シソーラスとICDはつなが らないのか,といった要望,文献検索時に "cancer"でシ ステムから拒否されたり,統計で "pain"と "headache" がつながっていなかった,等の不満,漢字が使えると良 い,といった希望が,インタビューの段階で出ていた。

#### VI. おわりに

1年間に渡ってシステムの設計,試行,使用状況の観 察をしてきた筆者等の感想,考えを以下に列挙してみる。 ①ソフトウェアの能力

 今回のソフトウェアは既存のものを改造したもので, その期間も半年に満たない位であった。多くの機能を付 加し,データの特性に従ってそれぞれ別々の使い方が可 能ならしめる改造がなされた事は情報検索実用化の明る いきざしであると考えられる。情報要求の多様性は言う までもなく,情報検索のパターンも様々である。それら に答えられるソフトウェアは実際に使われている中で完 成してゆくものであり,使われる為には,ユーザーにマ ッチしたものでなくてはならない。その点,今回の半年 間の作業で数種類のユーザーの満足を得られる様,既存 のソフトウェアを改造できた事の意義は大きい。

②ソフトウェアの限界

 反面,既存のソフトウェアを利用したため不本意に終 った箇所もある。いずれもバッチのデータ・ベース作成 に関わる部分で,今回の改造対象から外した部分である。 今回の場合,データ・ファイル作成の段階で手を加えた ためにカバーされている部分もあるが,将来的には多種 多様のデータ多種多様の検索に耐えられるかどうかがソ フトウェアの大きなポイントとなろう。

③ シソーラスの考え方

 シソーラスを件名標目表の様な物としてのみとらえる ことは無理があり、"機能する何か"として動的にとら える必要がある。動的という意味はシソーラスのメイン テナンスのみを意味するものでない。このシステムでは 第21図の(7)から(8)への様に,参照しているシソーラスが 自動的に機能して検索する様に,少なくとも利用者には 感じられよう。機械検索に於けるシソーラスは参照する 対象では無いと思われる。

④ 統計用語の難しさ

 医療関連統計は本来,データ検索の対象として考えら れるものである。しかし今回,統計表の検索にとどめた 理由は,統計用語の扱いにくさからである。医療従事者 とか医療関係者と呼んでも,その概念は統計書によって まちまちで,様々な形に細分されている。

 この問題は,目的別に作られたシソーラス同志を結ぶ 事を考えると難問である。しかし何らかの形で技術的 に,便宜上の解決を図る必要があろう。

⑤ 言語の問題

 今回医薬品の名称を除いてはすべてローマ字,英語と した。その理由としては端末装置の問題もあるが,その 他,入力の問題,文字数と見やすさの問題,アブリビエ ーションの問題を考え合わせた結果である。アンケート の集計結果からはあまり問題とされていない様である が,他方,漢字表示の希望も出ており,多少の疑問を残 している。同時に,特に統計用語の様な制度と関係した 言葉の英訳は困難と危険性が伴なう。

⑥シソーラスの範囲

MeSH では "cancer" を使わず, "NEOPLASMS" を 使用する。今回使ったソフトウェアでは基本的に,シソ ーラス・ファイル中の語はすべて索引語として使われて いる,という前提であったため,see 参照は処理できな かった。

 実用に耐える情報検索ソフトウェアは,このシステム も含めて,様々なユーザーの要求,多様なレベルでの利 用によって始めてできるものと考えられる。1つのシス テムだけでは "慣れ"の要因から評価は難しくなるため, システムが乱立し,ユーザーが好みのものを選択できる 様な環境こそ,情報検索システムの向上には必要であろ う。今回の実験がその様な意味で多少なりとも貢献しえ たのではないかと信じてやまない。最後にこの様な機会 を与えて下さった(財)医療情報システム開発センター, 津田班長,立沢主任研究員に感謝致します。

- 1) 斎藤 孝."文献検索とシソーラス学習のための 相互作用データベースシステムの開発,"Library and information science, no. 12, 1974, p. 243  $-258.$
- 2) 斎藤 孝他. 〝ディスプレイ向オンライン IR シ ステムの設計,"ドクメンテーション研究, vol. 25, no. 11, 1975, p.  $475 \sim 484$ .
- 3) (財)医療情報システム開発センター,医学用語コ ード及びシソーラス開発研究班.医療情報システ ム研究開発報告書V.1975.p.105~258.
- 4) (財)医療情報システム開発センター,医学用語コ ード及びシソーラス開発研究班.医療情報システ ム研究開発報告書 V. 1976. p. 101~154.